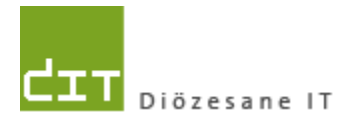

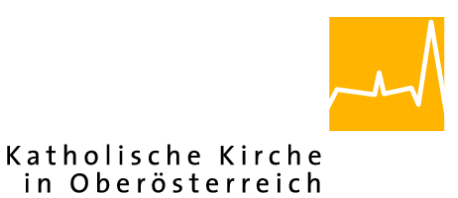

# **Pfarrverwaltung (Pfarrpaket)**

# **Änderungen Gesamtprogramm für Administrator/Innen und IT-Abteilungen**

**Programm-Version: 4.2.8.0**

**Dokument-Version: 12.10.2021**

**Diözese Linz Diözesane IT Pfarrverwaltung Kapuzinerstraße 47 4020 Linz**

**Linz, am 12.10.2021**

**Autor: Ernst A.N. Raidl**

### **INHALT**

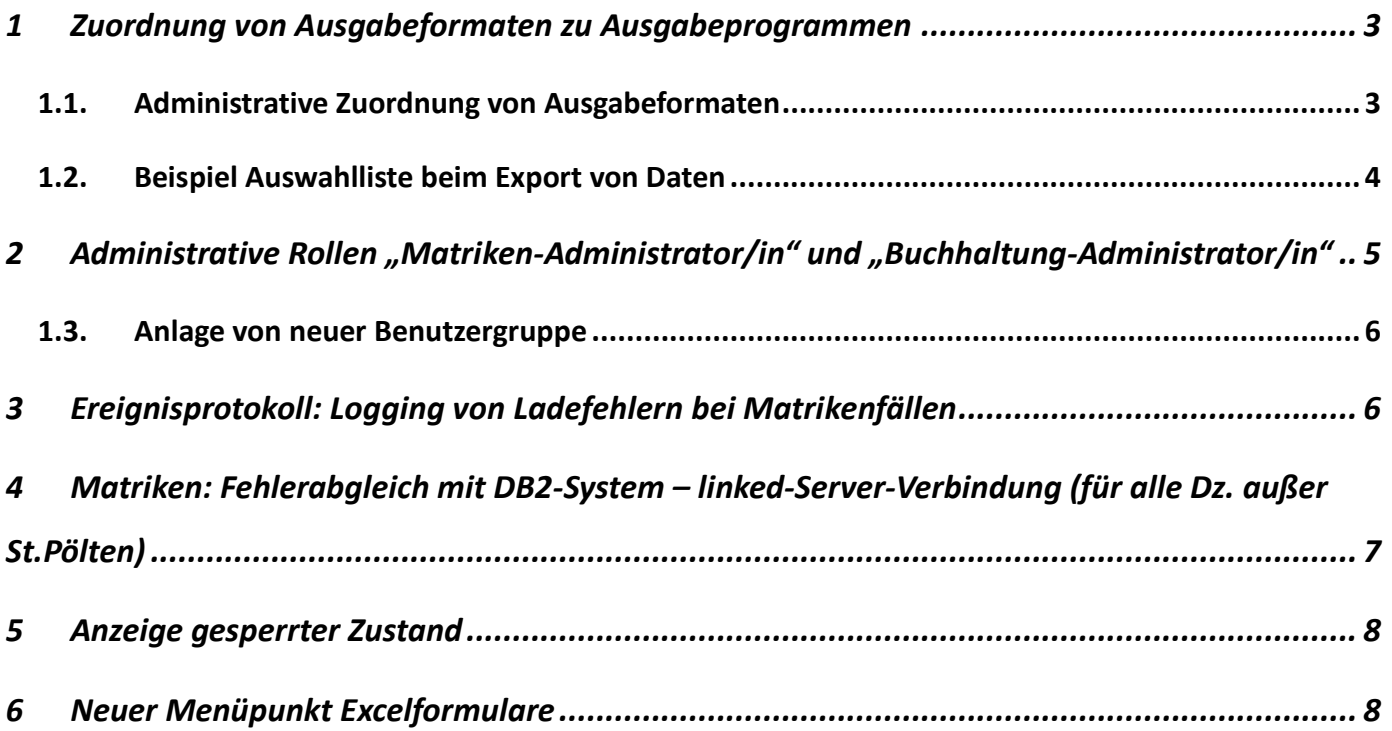

### <span id="page-2-0"></span>**1 Zuordnung von Ausgabeformaten zu Ausgabeprogrammen**

### <span id="page-2-1"></span>**1.1. Admin istrative Zuordnung von Ausgabeformaten**

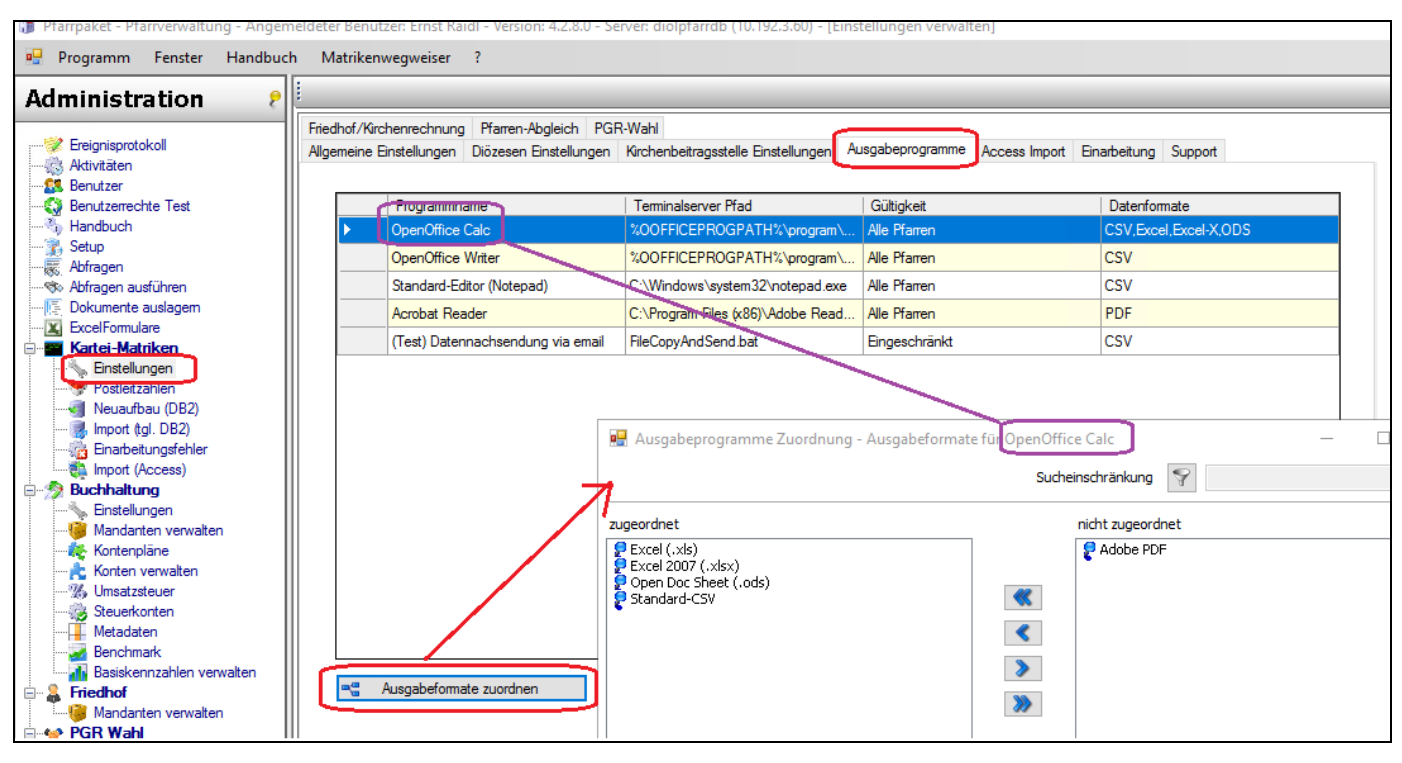

Im Karteireiter "Ausgabeprogramme" (von den Kartei/Matriken-Einstellungen) wurde ein neuer Button "**Ausgabeformate zuordnen**" eingebaut. Hier können dem Ausgabeprogramm ein oder mehrere Ausgabeformate zugeordnet werden, so dass im Programm bekannt ist, welche Ausgabeprogramme gegebenenfalls bei einem Export von Daten für eine Auswahl durch den Benutzer/die Benutzerin zulässig sind. Für welches Programm die Zuordnung durchgeführt wird, ist in der Fenstertitel-Leiste (violette Markierung) ersichtlich.

Gleichzeitig wurde in der Version 4.2.8.0 eine Prüfung der Programmpfade eingebaut, d.h. es wird geprüft, ob die registrierten Programmpfade tatsächlich am jeweiligen Terminal-Server existieren oder nicht. Diese Prüfung wird im Bedarfsfalle am Terminalserver dann durchgeführt, wenn der jeweilige Arbeitsprozess die Möglichkeit zum Export von Daten vorsieht und dabei eine Programm-Auswahl durch den Benutzer/ die Benutzerin vorgesehen ist (siehe [1.2\)](#page-3-0). Im Falle von Mischsystemen (verschiedene Terminal-Server-Varianten) können daher auch verschiedene Programmpfade für das gleiche Programm angegeben werden, wenn sich die Programmpfade unterscheiden sollten.

**Wichtig: Die Ausgabeformate sind bei Inbetriebnahme der Version 4.2.8.0 einmalig den Programmen zuzuordnen**; Die Zuordnung ist zukünftig auch immer beim Hinzufügen von neuen Programmen durchzuführen.

Änderungen Modul Buchhaltung/Friedhof – Administrator/Innen – Programm-Version 4.2.8.0 Durch eine Rückwärtskompatibilität wird derzeit das Format "CSV" in der Spalte Datenformat auch dann angezeigt, wenn noch keine Zuordnung vorgenommen wurde. Ab der Version 4.2.8.0 gelten für eine (spätere) Programmauswahl jedoch nur mehr die zugeordneten Ausgabeformate. **Ausgabeprogramme ohne Ausgabeformat-Zuordnungen bleiben bei einer Auswahl unberücksichtigt**.

#### <span id="page-3-0"></span>1.2. Beispiel Auswahlliste beim Export von Daten

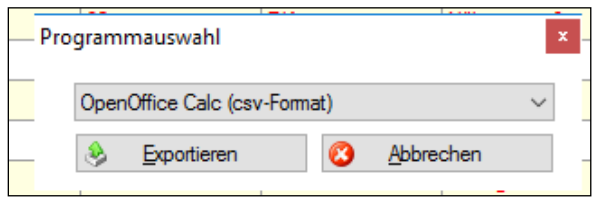

Standardmäßig werden derzeit alle Export-Dateien im CSV-Format erstellt. Wenn daher ein Export erstellt wird und mehrere Programme für das CSV-Format registriert sind und auch am Terminalserver existieren, dann kann der Benutzer/ die Benutzerin

das jeweilige Ausgabeprogramm aus der Auswahlliste auswählen und den Export wie gewohnt fortsetzen.

Wenn nur ein Ausgabeprogramm zur Auswahl steht, dann ist die Auswahlliste wie bisher ausgegraut; in manchen Fällen entfällt auch die Rückfrage (via

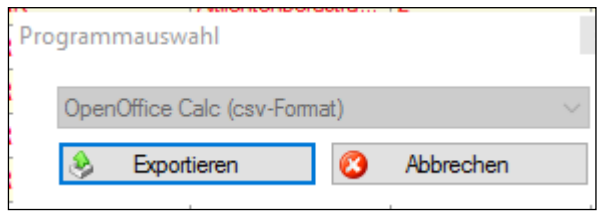

# <span id="page-4-0"></span>**2 Administrative Rollen "Matriken-Administrator/in" und "Buchhaltung-Administrator/in"**

Für das Projekt 70846 "*uneingeschränkte Matrikennummer-Bearbeitung für Administrator/Innen*" wurde in der Version 4.2.8.0 die neue Rolle "Matrikennummer-Administrator/in" geschaffen. Da sich diese Rolle nicht zwangsweise mit der bisherigen Rolle "**Buchhaltungs-Administrator/in**" überschneiden muss (= eine Person mit Rolle "*Buchhaltungs-Administrator/in*" muss nicht zwangsweise auch die Rolle "*Matriken-Administrator/in*" inne haben) wurde das Berechtigungskonzept angepasst:

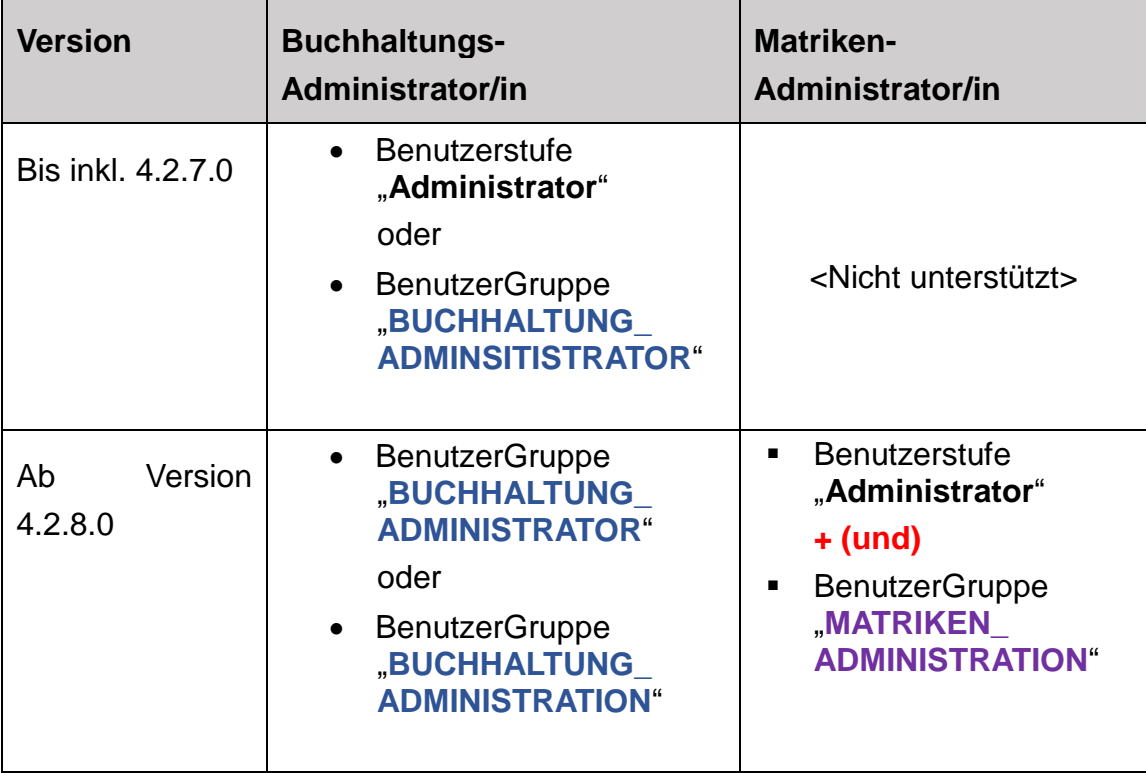

Das Projekt 70846 musste aus Zeitgründen auf die nächste Version (4.2.9.0) verschoben werden, das angepasste Berechtigungskonzept gilt aber – aus technischen Gründen - bereits ab der Version 4.2.8.0.

- Mit der Inbetriebnahme der Version 4.2.8.0 muss kontrolliert werden, welche Personen mit administrativen Rechten (Benutzerstufe "Administrator") auch zugleich die Rolle "**Buchhaltungs-Administrator/in**" benötigen. Diese Personen müssen gegebenenfalls der Benutzergruppe **"**BUCHHALTUNG\_ADMINISTRATION" oder "**BUCHHALTUNG\_ADMINISTRATOR**" zugeordnet werden. Sollte die Benutzergruppe noch nicht existieren, dann ist diese neu anzulegen (siehe nächster Abschnitt)
- → Die neue BenutzerGruppe "MATRIKEN\_ADMINISTRATION" kann ebenfalls schon angelegt werden, sollte aber noch keiner Person zugeordnet werden, weil das entsprechende Projekt erst in der Version 4.2.9.0 umgesetzt wird.

#### <span id="page-5-0"></span>**1.3. Anlage von neuer Benutzergruppe**

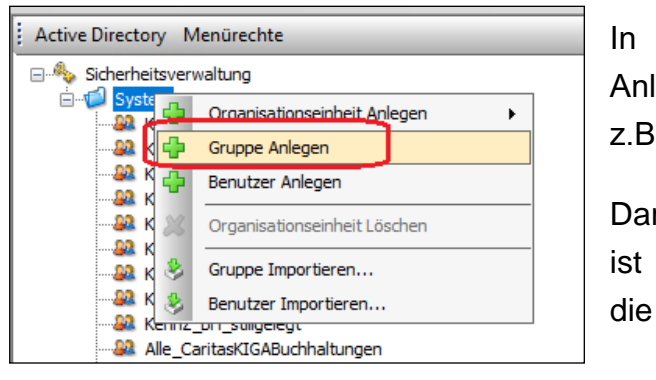

Benuzterstufe einzustellen; hier am

In der Benutzerverwaltung Rechtsklick auf "Gruppe Anlegen" und dann den Namen der Bnutzergruppe, z.B. "**BUCHHALTUNG\_ADMINISTRATION**" angeben.

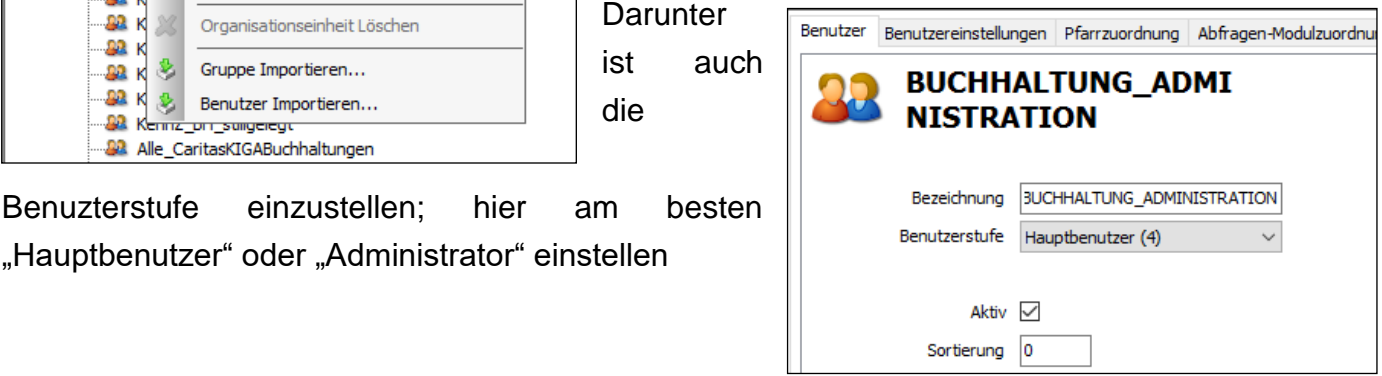

## <span id="page-5-1"></span>**3 Ereignisprotokoll: Logging von Ladefehlern bei Matrikenfällen**

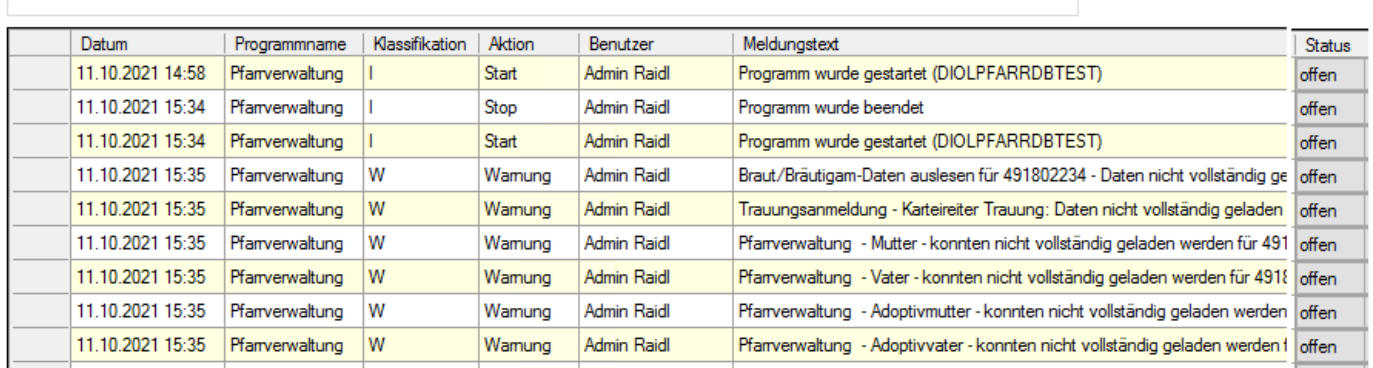

Aufgrund von ungeklärten Fällen von Datenschwund – z.B.Trauungsdaten (mit Trauzeugen, Spender) aus Trauungsbuch wurden zurückgesetzt – werden nunmehr Fehler, die wärend der Befüllung von diversen Matriken-Eingabemasken auftreten, jetzt im Hauptprotokoll für eine sppätere Fehleranalyse mitgelogged; die Fehler können über das Ereignisprotokoll eingesehen werden.

 $\Rightarrow$  Im Fehlerfalle bitte mit der Diözese Linz Kontakt aufnehmen.

# <span id="page-6-0"></span>**4 Matriken: Fehlerabgleich mit DB2-System – linked-Server-Verbindung (für alle Dz. außer St.Pölten)**

Für den nachträglichen Fehlerabgleich mit dem DB2 (T2000)-System wurde im Karteireiter "Einarbeitung (bei den Kartei/Matriken-Einstellungen) eine neue Option "**linked Serververbindung**" hinzugefügt.

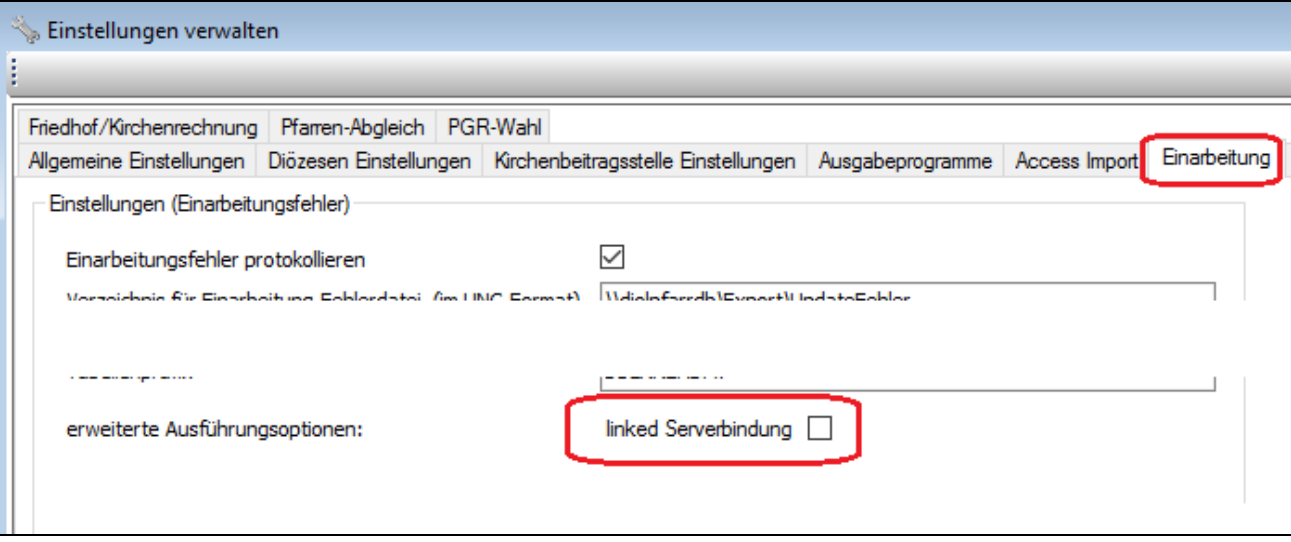

Wenn diese Option angehakt ist, dann wird keine direkte Datenverbindung (vom Terminal-Server) zum DB2-System aufgebaut, sondern die Daten werden serverseitig durch eine DB2- Datenbankverbindung abgefragt. **Damit kann auf die Installation eines DB2-Treibers auf neuen (zukünftigen) Terminalservern verzichtet werden**.

Voraussetzungen für die Nutzung der linked-Server-Verbindung:

- Es ist eine linked-Serververbindung (von der Diözese Linz) eingerichtet worden
- jede Person hat ihren eigenen Login-Account mit nur Lese-Rechten auf das DB2-System. Sofern dies (= Neueinrichtung eines DB2-Zugangs) nicht selbst von der Diözese verwaltet wird, ist mit dem RRZ Klagenfurt diesbezüglich Kontakt aufzunehmen
- Für jede Benutzerin/ jeden Benutzer, welche(r) den nachträglichen Fehlerabgleich durchführen darf, wurde ein eigener Remote-Login für linked-Serververbindungen (unter Verwendung des DB2-Logins) am SQL-Datenbankserver eingerichtet.
- $\Rightarrow$  Falls die linked-Serververbindung verwendet werden soll, dann bitte mit der Diözese Linz zwecks Einrichtung Kontakt aufnehmen.

Eine Möglichkeit zur administrativen Verwaltung der linked-Server-Verbindungen ist für die nächste Version geplant.

### <span id="page-7-0"></span>**5 Anzeige gesperrter Zustand**

Das Pfarrverwaltungsprogramm kann in einen gesperrten Zustand versetzt werden, so dass sich nur mehr AdministratorInnen anmelden können. Dieser Zustand wir nur sehr selten erreicht und zwar dann, wenn ein oder mehrere schwerere Fehler während der Frühverarbeitung (alle DZ. außer St.Pölten) aufgetreten sind und ein Eingreifen der Administration notwendig ist. Damit dieser Zustand auch AdministratorInnen klar ersichtich ist, wird in der Titel-Fenster-Leiste der Zusatz **"\*\* GESPERRT \*\***" angedruckt.

Æ \*\*GESPERRT\*\* farrpaket - Pfarrverwaltung - Angemeldeter Benutzer: Ernst Raidl - Version: 4.2.8.0 - Serve Programm Fenster Handbuch Matrikenwegweiser ?

## <span id="page-7-1"></span>**6 Neuer Menüpunkt Excelformulare**

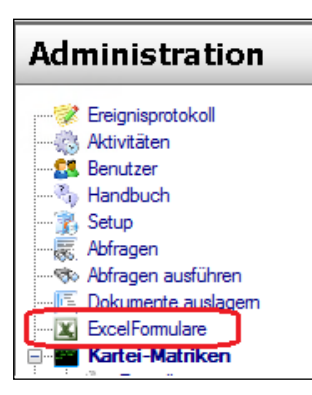

Im Modul Administration wurde ein neuer Menüpunkt "*Excelformulare*" hinzugefügt, wo die Verwaltung der neuen Funktionalität administrativ durchgeführt werden kann. Die neue Funktionalität wurde als Sonderprojekt von den Diözesen Salzburg, Linz, St. Pölten und Eisenstadt finanziert und ist derzeit in den Diözesen Linz und Salzburg aktiv im Einsatz:

- Salzburg: Haushaltsvorschau, 3-Jahresvergleich, NPO-Förderung
- Linz: Formular Benutzer-Modul-Berechtigungen

Bei Interesse (von anderen Diözesen) bitte mit der Diözese Linz Kontakt aufnehmen; ebenso bei Fragen zu den aktuellen

Excel-Formularen.

Für die Einrichtung von neuen Excel-Formularen ist eine eigene Dokumentation in Ausarbeitung.

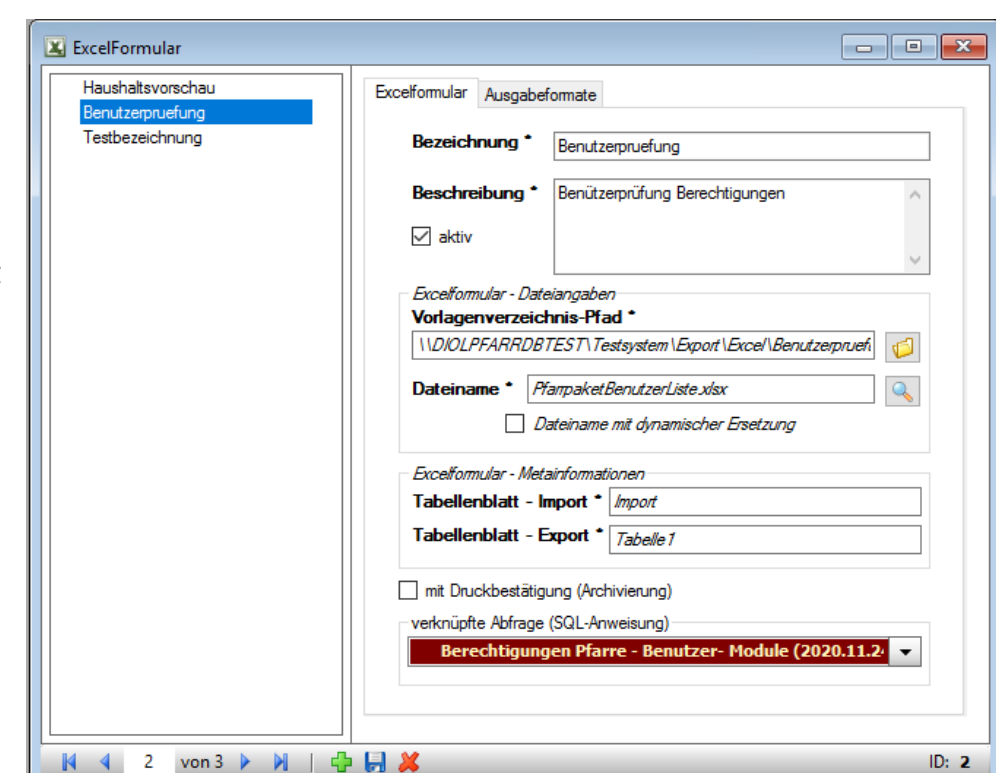